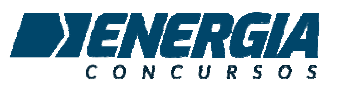

## Recursos PROVA GMSJ - INFORMÁTICA

QUESTÃO 18. Os modos de espera, hibernação e desativação do Windows descrevem estados de inatividade que um computador pode assumir para evitar o processo de inicialização completo do computador e reduzir o consumo de energia.

Assinale a alternativa que apresenta corretamente o que o Windows faz ao entrar em modo de espera.

a) O sistema operacional descarrega no disco rígido o conteúdo da memória RAM, desliga os componentes do sistema e depois a memória RAM é desativada.

b) O sistema operacional desliga alguns componentes do sistema, mantendo apenas sua memória RAM ligada. Salva e fecha os arguivos abertos e finaliza todos programas ativos.

c) O sistema operacional desliga alguns componentes do sistema. Salva e fecha os arquivos abertos e finaliza todos programas ativos. O conteúdo da memória RAM é descarregado no disco rígido e depois ela também é desativada.

d) O sistema operacional desliga a interface de vídeo, mantendo os demais componentes ligados com todos os dados do sistema, tais como programas ativos e arquivos abertos.

e) O sistema operacional desliga alguns componentes do sistema, mantendo apenas sua memória RAM ligada com todos os dados do sistema, tais como programas ativos e arquivos abertos.

## **GABARITO OFICIAL: LETRA E**

Solicito anulação da questão 18, pois nenhuma alternativa está correta.

Quando o Windows entra no modo SUSPENDER (na questão, o examinador utilizou o termo desatualizado "MODO DE ESPERA" que data da época do Windows XP), realmente alguns componentes do hardware são desligados, uma vez que o objetivo é o baixo consumo de energia, porém o erro está em afirmar que "mantendo apenas sua memória RAM ligada", o que não é verdade, vários componentes do computador permanecem ligados quando o sistema é colocado no modo SUSPENDER, principalmente a placa-mãe.

Portanto, pelo fato de a memória RAM não ser o único componente a permanecer ligado no modo SUSPENDER e por não existir uma alternativa que descreva corretamente o funcionamento do modo SUSPENDER (ou modo de ESPERA), solicito respeitosamente a anulação da questão 18.

**QUESTÃO 19. No sistema operacional Windows, um aplicativo bastante útil é o Explorador de Arquivos. Com ele podemos criar pastas e arquivos, fazer cópias de arquivos entre dispositivos, além de outras operações. Assinale a alternativa que apresenta uma ação possível de ser realizada pelo Explorador de Arquivos.** 

- a) Mesclar dois arquivos de texto.
- b) Reproduzir arquivos de áudio ou vídeo.
- c) Comparar o conteúdo de dois arquivos, indicando sua diferença.
- d) Criar um atalho na área de trabalho a partir de um arquivo qualquer.
- e) Criptografar um arquivo texto para que não possa ser lido sem autorização.

## **GABARITO OFICIAL : D**

**Solicito a ANULAÇÃO da questão 19, pois existem claramente DUAS ALTERNATIVAS CORRETAS (D e E).** 

**Através do Explorador de Arquivos é possível criar um atalho na Área de Trabalho a partir de um arquivo qualquer, basta clicar sobre o arquivo com o botão direito do mouse > ENVIAR PARA > ÁREA DE TRABALHO, conforme ilustrado na imagem abaixo, extraída do próprio Windows.** 

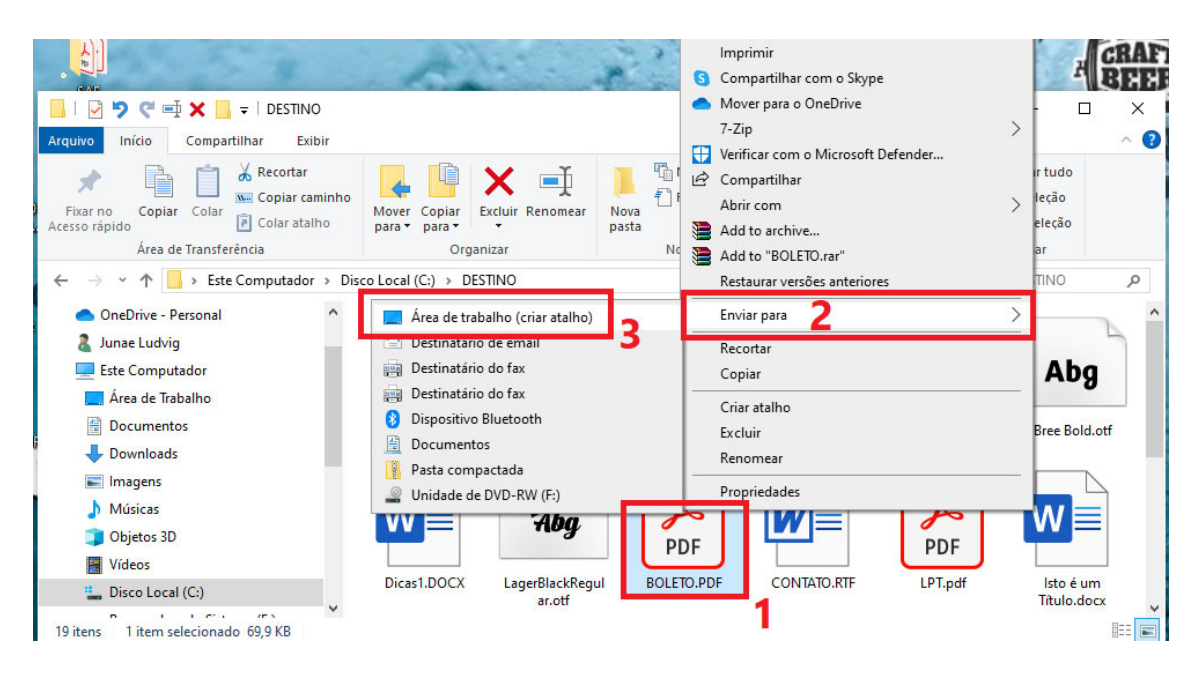

**A letra E também é possível ser realizada pelo Explorador de Arquivos, o link abaixo explica como funciona o sistema EFS (Encryption File System) do Windows, que pode ser utilizado para criptografar arquivos e pastas individuais, através do Explorador de Arquivos.** 

**Link para artigo sobre o EFS do Windows: https://www.techtudo.com.br/noticias/2016/07/como-usar-o-efs-paracriptografar-arquivos-e-pastas-no-windows.ghtml**

## **A imagem abaixo ilustra essa funcionalidade dentro do Explorador:**

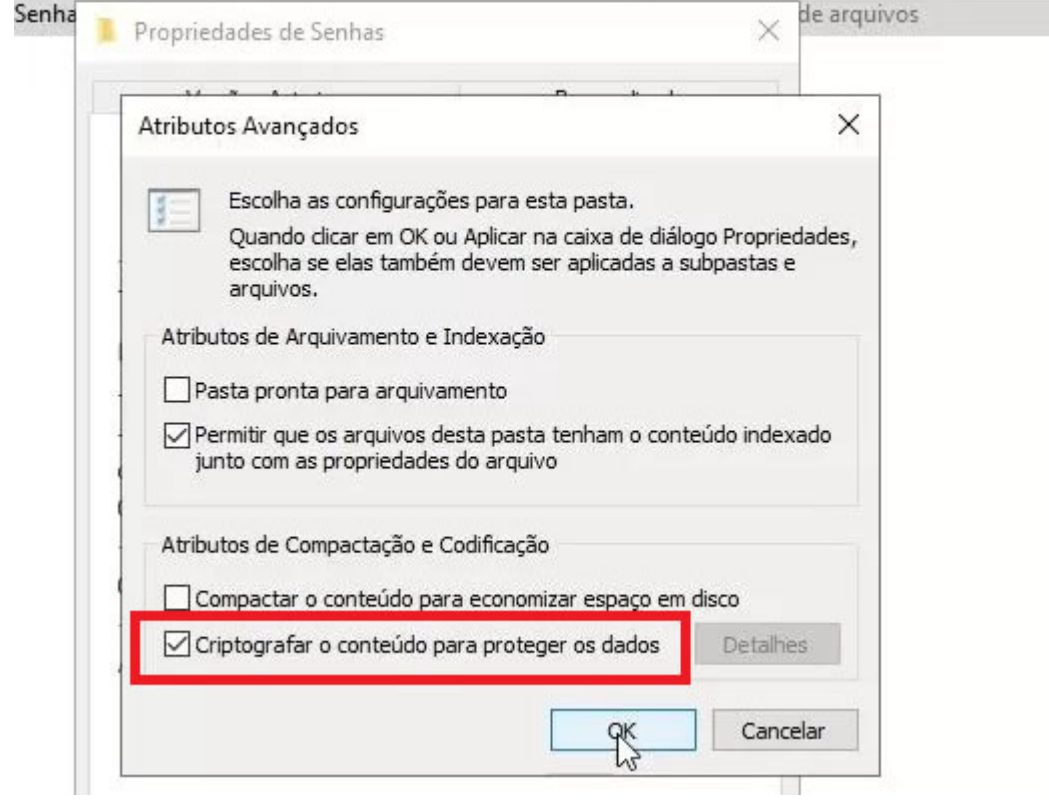

**Assim sendo, venho respeitosamente solicitar a ANULAÇÃO da questão 19, por apresentar DUAS ALTERNATIVAS CORRETAS.**